## **Entrevista: LEGO® Boost**

## Por HispaBrick Magazine®

Imágenes por HispaBrick Magazine® y LEGO® System A/S

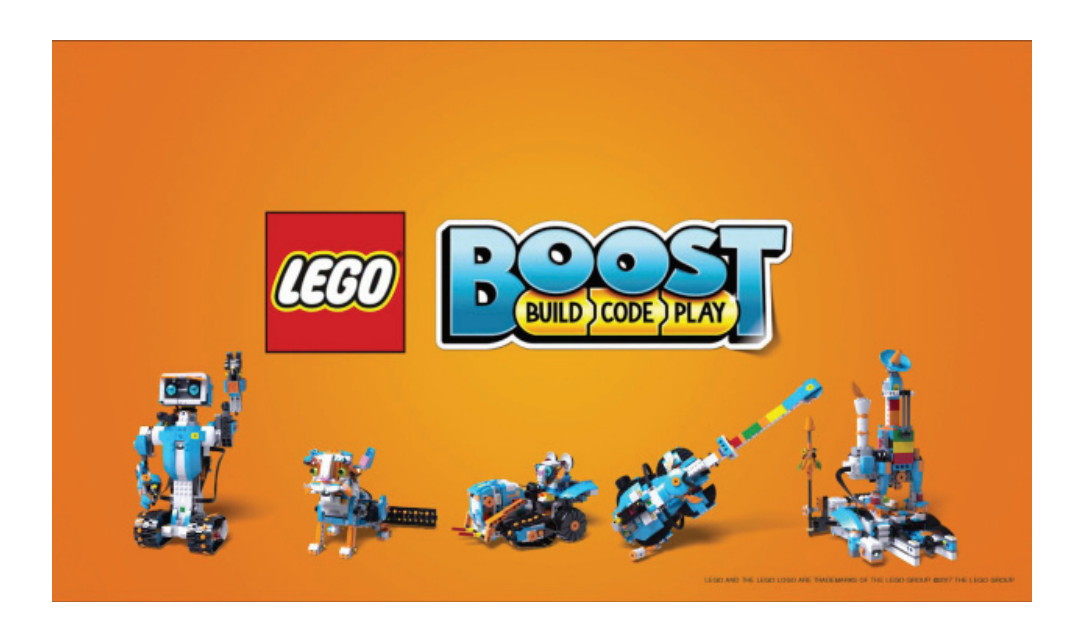

Durante los LEGO® Fan Media Days tuvimos oportunidad de hablar con Carl Merriam acerca de la nueva plataforma de robótica que LEGO® ha presentado. Queríamos saber un poco más acerca de estos robots hechos con ladrillos y sobre cómo controlarlos. Lo pasamos muy bien jugando con los modelos que Carl trajo, e incluso más hablando con él acerca de los modelos que ayudó a diseñar.

**HispaBrick Magazine®:** ¿Puedes contarnos algo más de tí?

**Carl Merriam:** Soy diseñador de LEGO® desde hace 3 años. Antes de eso trabajé en producción de vídeos de forma profesional durante 6 años. Hice vídeos instructivos para uso en las aulas y publicidad. Al mismo tiempo era fan de LEGO® y construía muchos modelos. Era lo único que me gustaba. Pensé que me gustaría hacer vídeos, pero no fue así. Estuve en el Iron Builder [1] con el 2x3 white wing tip (47456) enfrentado a Matt De Lanoy y colgué muchas cosas en Flickr (https://www.flickr.com/photos/39069854@N07/) a lo largo de los años.

## **HBM:** ¿Qué es Boost?

**CM:** Boost fue una idea de crear un set de LEGO® programable basado en "system" para niños más jóvenes (7-12 años). MINDSTORMS está enfocado a 10+ y queríamos bajar la edad y permitir que niños más jóvenes comenzaran a programar con LEGO®.

**HBM:** ¿Cuál es la diferencia entre LEGO® Boost y LEGO® WeDo?

**CM:** WeDo se concibió como una plataforma educativa. Está enfocado especialmente a colegios y todo lo que construyes con WeDo está basado en un currículum.

Boost es más para el consumidor - está enfocado a divertirse. Por supuesto aprendes a programar el robot mientras lo haces, pero lo principal es la diversión: construir un robot y jugar con él. Así que está más pensado como un juguete. Supongo que se podría comparar con la diferencia entre el set EV3 para consumidores (retail) y el EV3 para educación. Uno está basado en un currículum y el otro es más como un juguete.

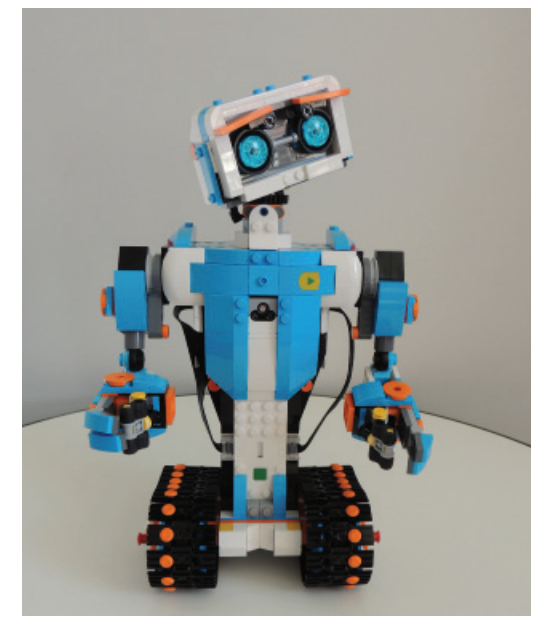

Vernie el robot

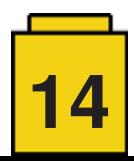

**HBM:** ¿Se supone que Boost es una línea independiente o es algo que se puede integrar en otras líneas también?

**CM:** Ahora mismo tenemos un conjunto de piezas que se llama la caja de herramientas creativa. Puedes construir cinco modelos de esas piezas. Aún no sabemos lo que traerá el futuro, pero quien sabe...

**HBM:** ¿Boost enseña cómo diseñar modelos?

**CM:** Como la mayoría de sets de LEGO®, mientras construyes aprendes cómo funcionan los ladrillos. Pero también tenemos modelos en el canvas creativo. Hay una base caminante y otra con ruedas que tienen una funcionalidad básica. Hemos diseñado la parte complicada que es la parte funcional, que requiere solidez, y no le hemos añadido nada más. A los niños se les anima a construir sus modelos encima de esas bases. Pueden usarlo y cambiar un poco las funciones para sus necesidades o dejarlo igual, programarlo con los bloques de programación específicos para esa base y luego construir lo que quieran. Pueden usar la base caminante y construir un oso o un gato o una tortuga. Es allí donde queremos potenciar la creatividad de los niños. Y como es LEGO® tradicional (System) y no Technic, les es más fácil construir con ello porque ya lo conocen. Pueden entender cómo añadirle piezas. El sistema de construcción de Technic es un poco más abstracto.

**HBM:** ¿Cómo son los modelos principales?

**CM:** Tenemos 5 modelos principales. Está Vernie en robot, Frankie el gato, MTR4 (Multi Rover Tool) es un vehículo que tiene un módulo de carretilla para levantar cosas y otro de martillo que se puede poner. Tenemos una fábrica de robots que construye mini robots: puede apilar ladrillos y tiene fuerza suficiente para encajarlos, y una pequeña guitarra con sensor de distancia que también usa el sensor de rotación del motor. El motor, además, retorna de forma programada a su posición inicial sin necesidad de una goma elástica, y lo usamos como palanca de trémolo.

Luego está el modelo de iniciación, un sencillo vehículo que usamos para presentar el hardware y mostrar cómo se programa. Es algo que se hace al comienzo del todo. Después de completar esos pasos y construir los 5 modelos principales puedes seguir con los modelos del canvas creativo y construir y programar tus propios modelos. Eso incluye el entorno de programación completo que es mucho más ámplio que lo que se usa con los modelos principales. Ahí tienes control

directo sobre todos los motores y sensores. También tienes acceso a las funciones lógicas, un generador de números al azar… cualquier cosa que esperarías en un lenguaje de programación también lo encuentras en esta app. Pero eso no se ve cuando estás haciendo la experiencia principal para los niños.

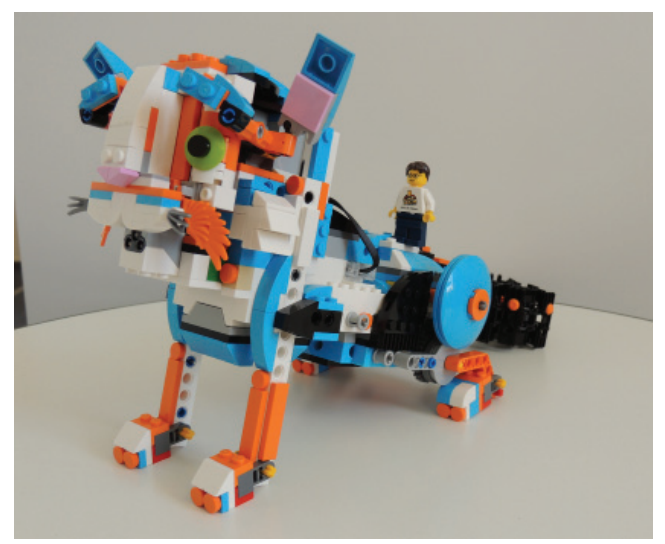

Frankie el gato

**HBM:** ¿Qué hay de la compatibilidad? Cuando LEGO® saca nuevos bricks siempre son compatibles con todos los demás, pero con la electrónica a menudo no pasa eso. Boost usa LPF 2.0 al igual que WeDo 2.0. ¿Significa eso que son compatibles?

**CM:** Físicamente, sí, pero en lo que se refiere a la programación no lo sé

**HBM:** ¿Cómo ves la transición de esta plataforma a MINDSTORMS?

**CM:** Boost está orientado a un grupo distinto de niños. MINDSTORMS está mucho más orientado a la programación. Boost está orientado a pasárselo bien y poder jugar con ello.

Lo primero que construimos fue **Vernie** porque es el modelo principal y decidimos que fuese nuestro principal enfoque. Luego tomamos las piezas que usamos para construirlo y los usamos para construir otras cosas. Eso se ajustó y se sacaron y añadieron algunas piezas. Cuando lo construyes verás que por dentro tiene algunas partes curiosas porque van piezas

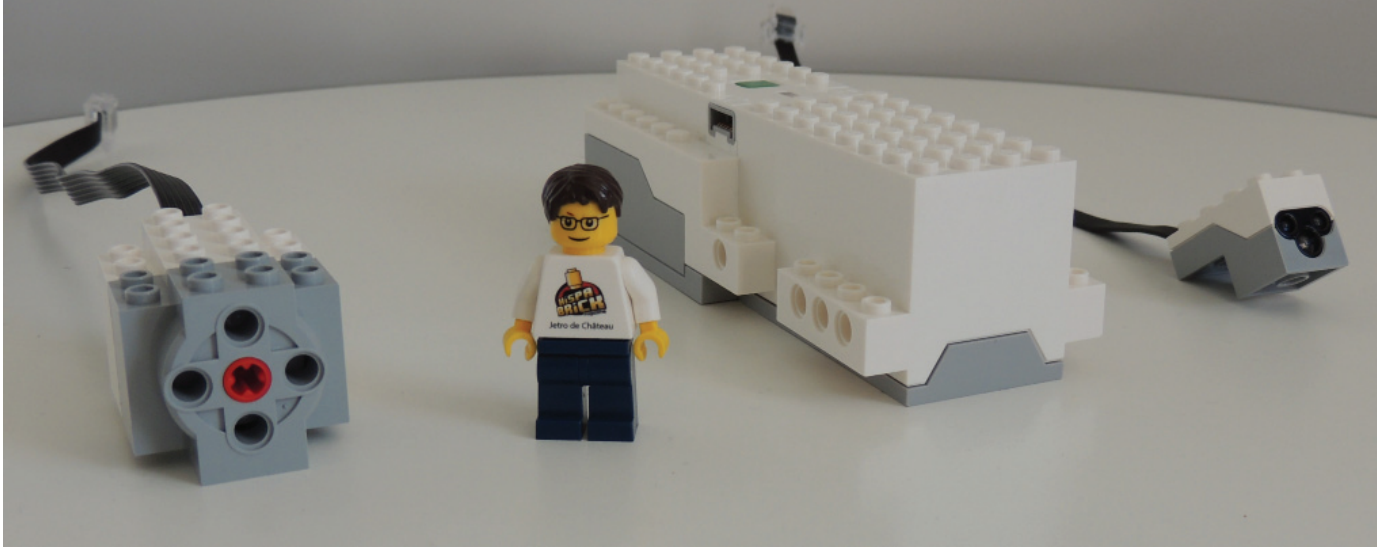

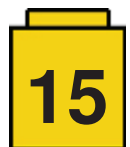

que necesitábamos para el gato, que luego se usaron en sitios poco visibles en Vernie. Así pudimos optimizar el número de elementos necesarios para construir los 5 modelos. También dedicamos tiempo a guiar los cables para que todo estuviera bien ordenado.

En **Vernie** tenemos algunas funciones y añadimos otros elementos funcionales para los otros modelos. Vernie Tiene dos ruedas dentadas de 24 dientes en su cabeza y el set también contiene dos de 8 dientes (pero no en Vernie). Necesitamos un pequeño número de vigas Technic para las funciones, y la mayoría se emplea en Vernie.

Muchas de las funciones fueron diseñadas por Jurgen Thomsen. Tiene mucha experiencia en MINDSTORMS. Ha creado los movimientos de Frankie que mueve las cejas, inclina la cabeza y gira el cuello, todo con un solo motor. Tenemos que usar elementos Technic para que sea fuerte y para las partes funcionales, porque las partes motrices están basadas en Technic, pero intentamos meter tantas piezas System como fuera posible para que fuese una construcción System y creo que lo hemos logrado.

Las primeras cajas llegarán un día de estos. Tenemos que abrirlos y construir los modelos para comprobar que está todo. Como fan de LEGO® esa es una de mis partes favoritas, junto con trabajar en el diseño del set: el momento en que ves la caja, abres las bolsas y construyes el modelo. Unos 6 a 8 meses antes de lanzar el set hicimos la caja. En ese tiempo se prepara la línea de embalaje y todo lo demás que hace falta. Una vez está todo completo, la fábrica empieza la producción y nos mandan unas 10 cajas. Es un mal momento para encontrar un error, pero si lo hay es mejor que si lo encuentras después de producir 50,000 cajas.

## **HBM:** ¿Cuál es tu modelo favorito?

**CM:** Creo que **Frankie** es mi favorito. Es el modelo en el que trabajé más tiempo. Hay mucho de mi trabajo en el modelo mientras que los demás modelos fueron mucho más colaborativos. Así que es mi pequeño gato. Cuando construyes Frankie el proceso se divide en tres etapas. Primero construyes su cara, luego la función de la cola y por fin las patas. Entre medias hay un descanso para programar y jugar. Y este proceso es el mismo en todos los modelos. Así que es construir, jugar, construir, jugar...

Con **Vernie** por ejemplo, construyes su cabeza y pecho sin orugas ni brazos. Luego le colocas sobre la mesa cual trofeo y dice algo como "¡Hola, encantado de conocerte! Comencemos" pone en marcha sus motores y dice "Espera, ¿dónde están mis orugas?". Así que cada modelo tiene su historia, animando a los niños a jugar.

Con **Frankie** tenemos una actividad con una armónica que puede tocar: el sensor de color en su boca detecta los diferentes colores y en el programa aprendes a asociar cada sonido a un color. Durante este proceso solo tienes acceso a los bloques de programación que necesitas en ese momento.

En el desarrollo de **Frankie** empezamos con una cara humana que alguien hizo en un workshop. Era realmente espeluznante. Los ojos giraban en su órbita y tenía cejas. Era divertido, pero tenía un aspecto demasiado extraño y pensamos que un animal sería menos extraño. Pensamos en gatos, perros, mapaches y otros animales.

**HBM:** ¿Se eligió este esquemas de colores para asegurar que sería atractivo tanto a niños como a niñas?

**CM:** Nuestras instrucciones iniciales fueron buscar el camino medio y que no fuera muy de chicos ni de chicas, y nuestro director creativo ideó esta combinación. Hicimos muchas pruebas con diferentes combinaciones de colores con niños y niñas - hicimos unas 20 diferentes (uno fue M-Tron, por supuesto, con ojos verde neón, pero eso no gustó demasiado). Esta combinación fue la que no polarizó mucho y que también gustó. Los niños votaban su color favorito y no hubo niños a los que no les gustó esta combinación.

**HBM:** ¿Se puede mirar dentro de los bloques de programación de los modelos principales para ver exáctamente qué hacen?

**CM:** En las actividades guiadas no. En esa parte no queremos que los niños modifiquen los bloques demasiado. Tenemos los bloques de los modelos que están programados específicamente para cada modelo. Para Vernie por ejemplo tenemos un bloque motor que mueve el cuello a la posición central con un determinado nivel de potencia.

En total hay tres bloques para mover la cabeza de Vernie y solo se puede modificar la velocidad así que no hace falta cambiar nada más para esta actividad. Pero cuando has terminado de construir los modelos hay instrucciones sobre cómo usar los bloques atómicos donde puedes profundizar mucho más y ver exactamente lo que hay dentro. Cada vez que usas un bloque de programación se añade a tu caja del tesoro y lo puedes usar más adelante en ese modelo. Después puedes abrir esos bloques y ver exactamente cómo funcionan.

[1] El blog personal de Carl Merriam tiene detalles de la competición: http://bricklaboratory.blogspot.com.es/2014/) #

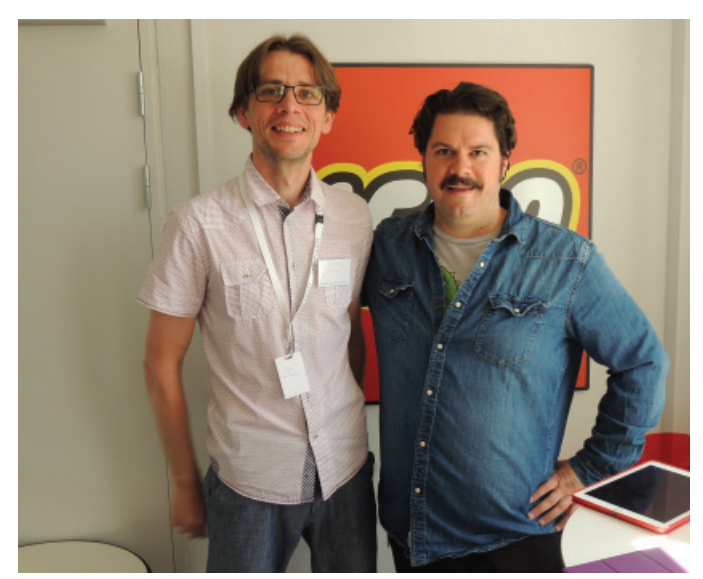

Carl Merriam con Jetro de Château

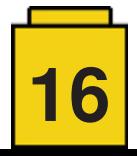